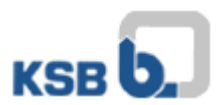

## User Manual KSB Internet Application Portal

Please open the website [https://applicationportal.ksb.com](https://applicationportal.ksb.com/) in your internet browser.

**CAUTION:** If you use a private or external computer for login on that website it's absolutely necessary to download and install the **"Citrix Client Software"** on the top of the website on **Download Area** before signing in. (Client only for Windows)

*MAC OS users please download the "Citrix Workspace" software on citrix website.*

On that website you´ll find a link with two shown computer-mouse. (Fig.1) The link is usable for all users having a Token. (Fig. 2+3)

Please click on , Click here to log in".

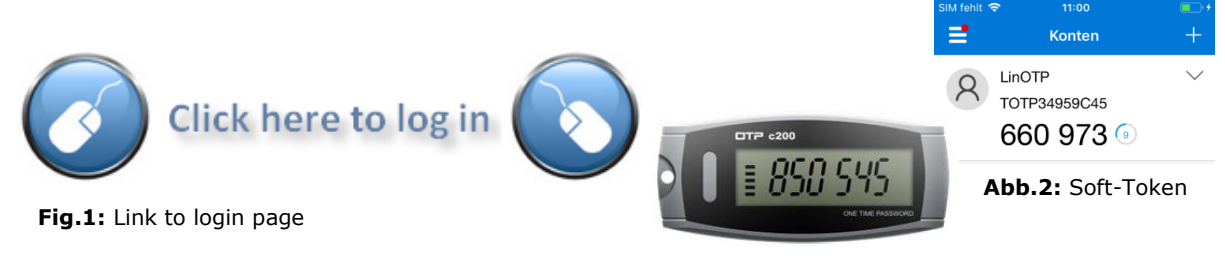

**Fig.3:** OTP-Token

After a click on the link following window appears (Fig.4):

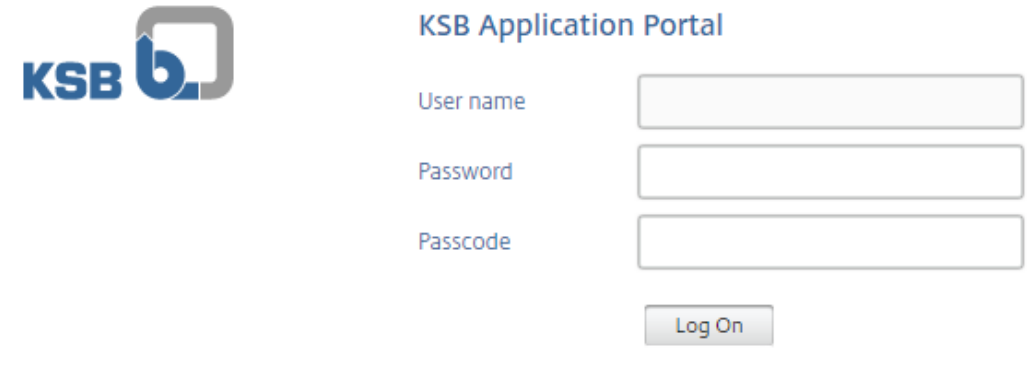

**Fig.4:** KSB & token credentials

In this window you have to give in the following credentials:

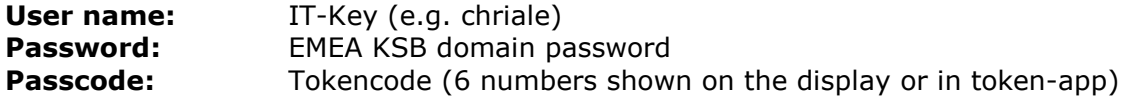

In case of any questions or problems please contact the IT Service Desk (phone: +49 6233 86-6520).

Your KSB IT